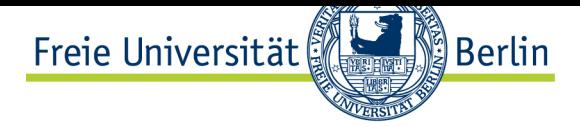

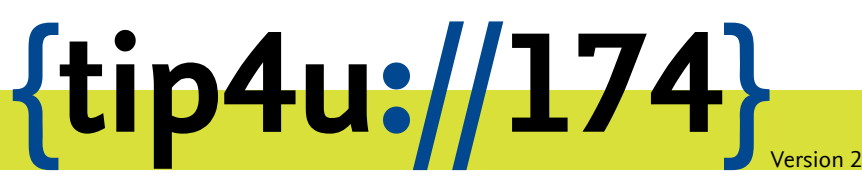

**Zentraleinrichtung für Datenverarbeitung (ZEDAT)** www.zedat.fu-berlin.de

# Registration Authorities (RA)

Dieses Merkblatt richtet sich an die dezentralen Registration Authorities (RA) der Freien Universität Berlin. Es beschreibt die Nutzung des Zertifikatportals der ZEDAT zur Freischaltung von Domainnamen für einzelne Accounts, die dadurch berechtigt werden, Server-Zertifikate auszustellen.

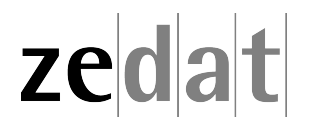

# Dezentrale Registration Authorities

An der Freien Universität Berlin werden Berechtigungen zur Ausstellung von Server-Zertifikaten von dezentralen Registration Authorities (RA) verwaltet, die es für die meisten Bereiche der Universität gibt. Beschäftige, die solche Berechtigungen vergeben, werden RA-Operator oder bereichsverantwortliche Person genannt. Für jede RA gibt es einen oder mehrere RA-Operatoren, die von den IT-Beauftragten des Bereiches benannt und von der ZEDAT im System eingetragen werden. Für welche Domainnamen eine RA zuständig ist, wird ebenfalls von der ZEDAT eingetragen und verwaltet. Für Änderungen der RA wenden Sie sich bitte per E-Mail an die Funktionsadresse: certificate@fu-berlin.de

### **Anmeldung am Zertifikatsportal und Wechsel in den RA-Modus**

Wenn von einem FU-Account die Berechtigung zur Ausstellung von Server-Zertifikaten für Domainnamen beantragt wurde (siehe Tip4U #171<sup>1</sup>), wird dieses den für diese Domains eingetragenen RA-Operatoren zur Genehmigung vorgelegt. Die Prüfung, ob der antragstellende Account für die gewünschten Domainnamen zuständig ist, sowie die Genehmigung bzw. Ablehnung des Antrages i[st die Aufga](https://zedat.fu-berlin.de/tip4u_171.pdf)[be](#page-1-0) der RA-Operatoren.

Die Verwaltung der Berechtigungen erfolgt im RA-Modus des Zertifikatsportals der ZE-DAT, das über den URL https://certificate*.*zedat*.*fu-berlin*.*de/ erreichbar ist. Nach dem Einloggen via Single Sign-On wird zunächst eine Übersichtsseite mit den Angaben für den angemeldeten eigenen Account angezeigt.

Bereichsverantwortlich[e Personen können über den für sie z](https://certificate.zedat.fu-berlin.de/)usätzlich im grünen Streifen verfügbaren Punkt *BEREICHE* in den RA-Modus wechseln, um Aktionen als RA-Operator durchzuführen.

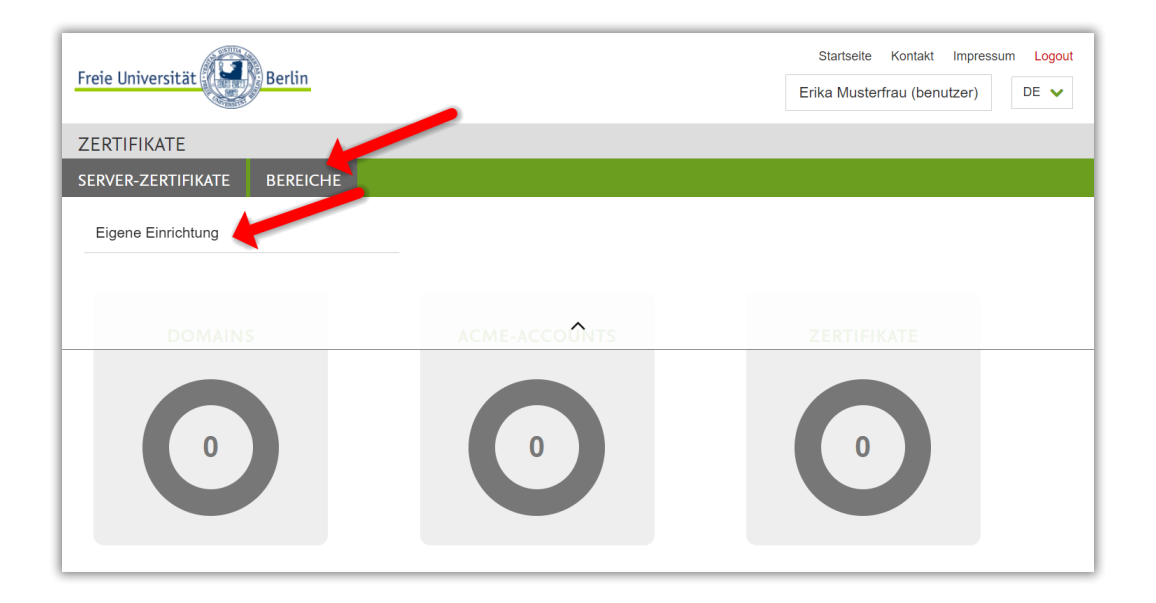

<span id="page-1-0"></span><sup>1</sup> https://zedat*.*fu-berlin*.*de/tip4u\_171*.*pdf

 $\overline{\phantom{a}}$ 

#### **Bearbeitung von Anträgen zur Ausstellung von Server-Zertifikaten**

Im Tab *Offene Domain-Freischaltungen* wird eine Liste der Anträge angezeigt. Prüfen Sie vor einer Freischaltung unbedingt, ob der Account in der Spalte *User* wirklich für den gewünschten Domainnamen zuständig ist. Die Angaben in der Spalte *Modus* bedeuten im Einzelnen: Die Berechtigung gilt …

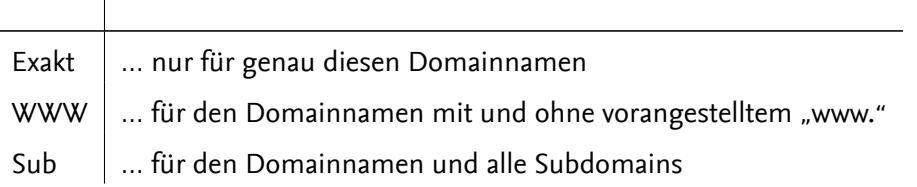

Über die Schaltflächen kann der Antrag bearbeitet, abgelehnt oder bestätigt werden.

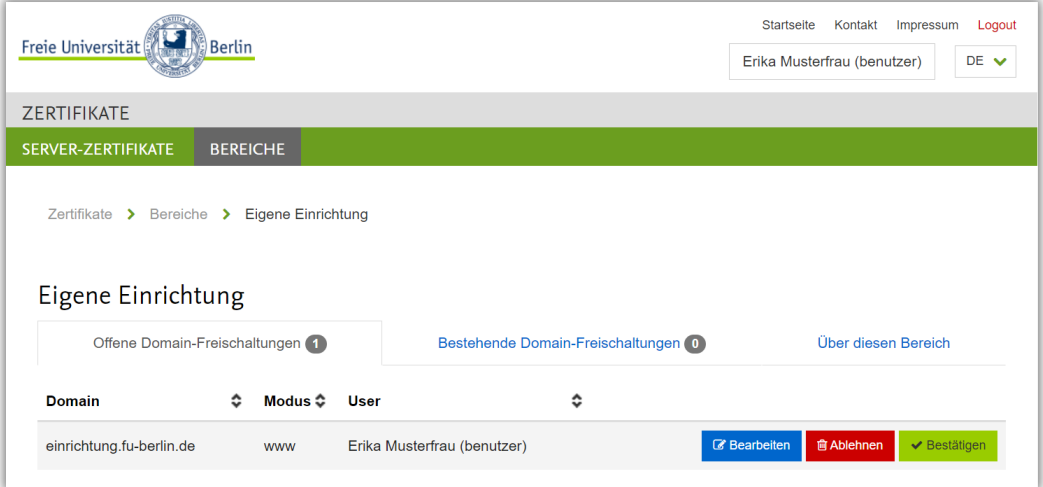

#### Ggf. muss die Auswahl noch einmal bestätigt werden:

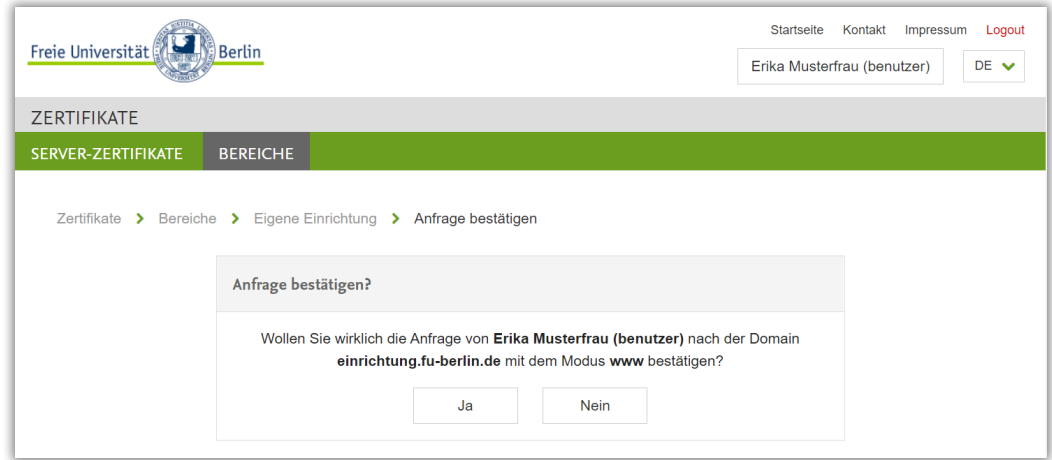

Durchgeführte Aktionen werden mit einer kurzen Meldung bestätigt.

Über den Tab *Bestehende Domain-Freischaltungen* kann eine entsprechende Liste angezeigt werden.

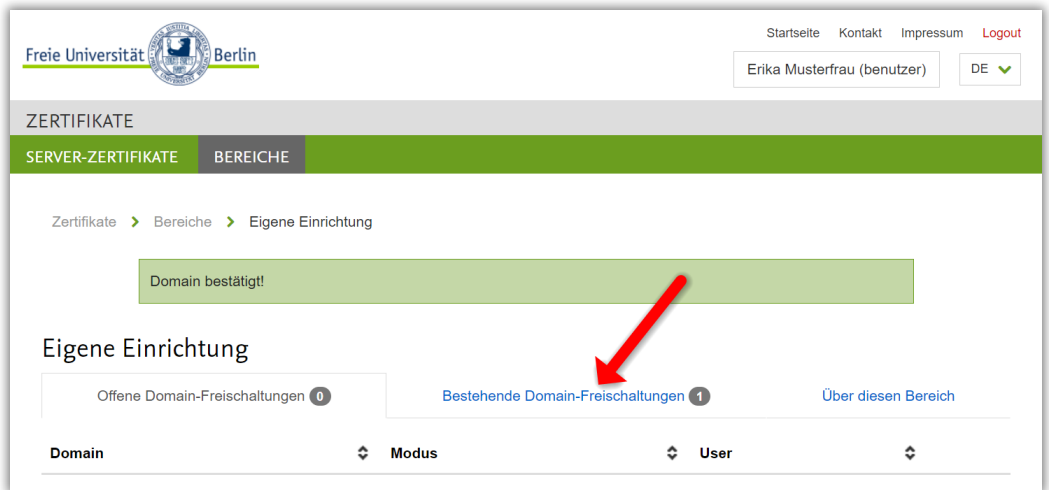

## **Löschen bereits erteilter Berechtigungen**

In der Liste gibt es mit der Schaltfläche *Löschen* die Möglichkeit, eine erteilte Berechtigung zu widerrufen.

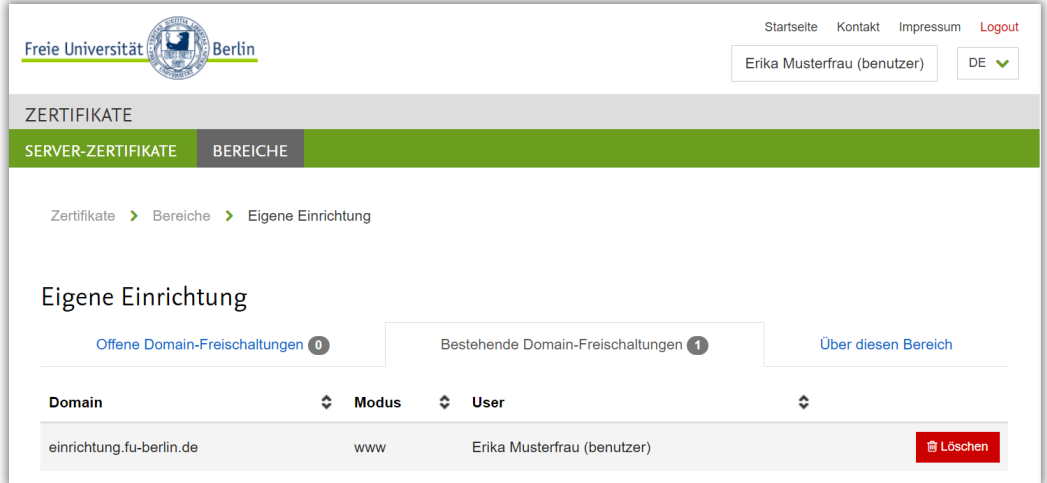

#### **Informationen zur eigenen RA**

Im Tab *Über diesen Bereich* werden für die ausgewählte RA die als RA-Operatoren eingetragenen Accounts (Bereichsverantwortliche) sowie alle durch die RA verwalteten Domains angezeigt.

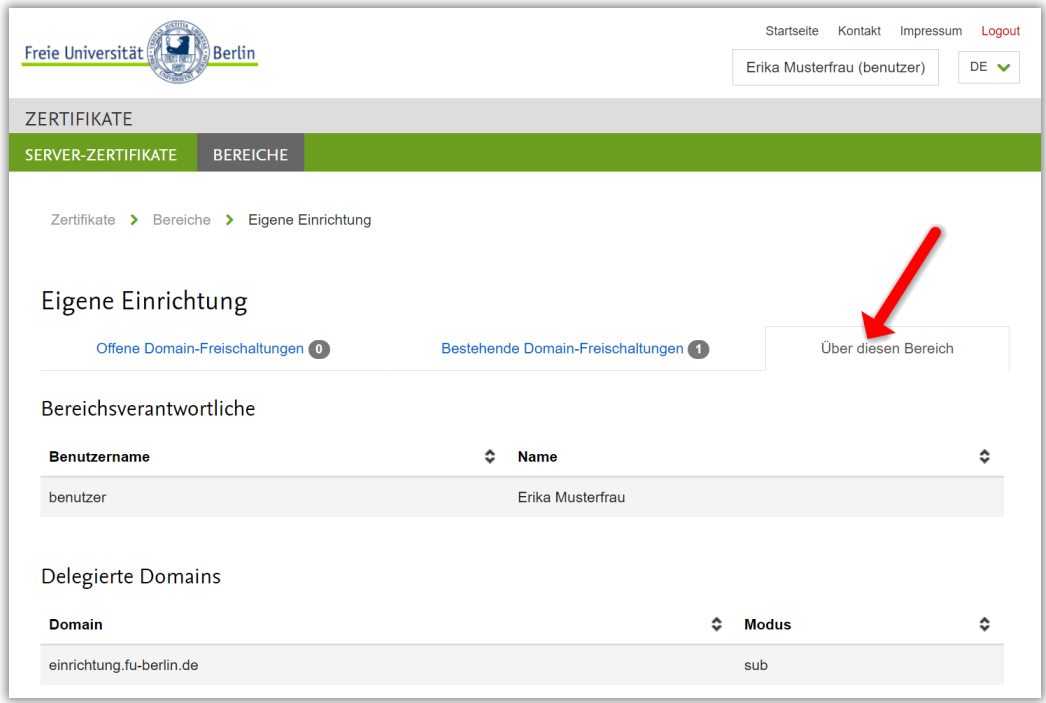

Sollten Änderungen bezüglich der RA-Operatoren oder der Domains erforderlich sein, wenden Sie sich bitte per E-Mail an die Adresse: certificate@fu-berlin.de

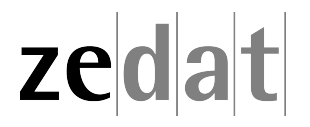